Renaming a homework set. (this is basically, creating a new HW sets using the old sets as a template)

Go to HMWK Sets Editor

Click on the box of the set you wish to rename ( in the example below ECE305\_HW1\_Fall\_16),

Click the create tab at the top of the page, fill in the "Name the new set" box

In "Create as what type of set?", select "a duplicate of the first selected set (this is the one you checked previously)

Click on Take Action

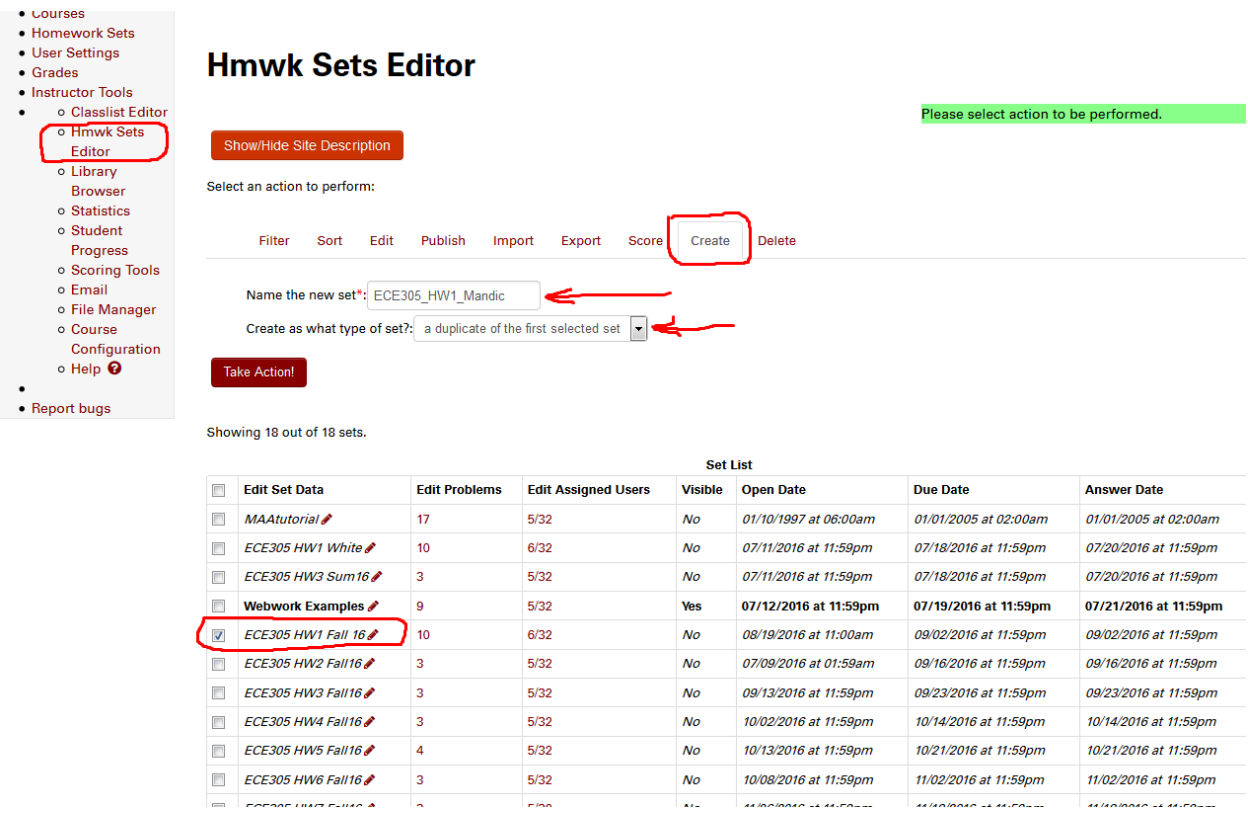

You can delete the old file or keep it as desired.

You should export the new file, so its \*.def file will be created to be used in the future (subsequent semesters).

Click export tab

Export which sets? – select all visible sets

Click Take Action (Note this does NOT complete the export)

Note you have the option of Saving the Export or Cancelling the Export.

Verify you have the Save Export tab active, then Click Take Action.